## **RESETANLEITUNG.**

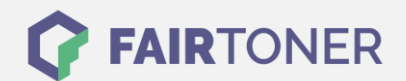

## **Brother HL-5280 DWLT Toner Reset**

**Schritt-für-Schritt: So setzen Sie den Toner Ihres Druckers ganz einfach zurück! TROMMEL RESET**

Um einen Brother HL-5280 DWLT Toner Reset durchzuführen, befolgen Sie bitte die Anleitung. Dies ist nach einem Toner Wechsel nötig. Gehen Sie dabei zügig vor, um ein Zurückfallen in das Hauptmenü zu vermeiden. Ansonsten müssen Sie erneut von vorne beginnen.

- 1. Schalten Sie das Gerät am Netzschalter aus
- 2. Öffnen Sie die Frontklappe Ihres Brother HL-5280 DWLT
- 3. Halten Sie die Taste GO am Gerät gedrückt
- 4. "Nutzer Modus" erscheint im Display
- 5. Lassen Sie die Taste GO los
- 6. Drücken Sie die Taste GO 2x nacheinander
- 7. Wählen Sie nun Ihren Toner
- 8. Drücken Sie die Taste GO jetzt 5x für Standard Toner
- 9. Drücken Sie die Taste GO jetzt 6x für Jumbo Toner
- 10. Schließen Sie die Frontklappe wieder

Das Zählwerk ist nun zurückgesetzt und der Toner Reset des Brother HL-5280 DWLT abgeschlossen.

## **Verbrauchsmaterial für Brother HL-5280 DWLT Drucker bei FairToner**

Sie können hier bei [FairToner](https://www.fairtoner.de/) auch die passenden Brother TN-3130 oder TN-3170 Toner für Ihren Brother HL-5280 DWLT Drucker kaufen.

- [Brother HL-5280 DWLT Toner](https://www.fairtoner.de/toner/brother-toner/brother-hl-5280-dwlt-toner/)
- [Brother TN-3130 Toner](https://www.fairtoner.de/oem/brother-tn-3130-toner/)
- [Brother TN-3170 Toner](https://www.fairtoner.de/oem/brother-tn-3170-toner/)

**FAIRTONER.DE ONLINESHOP / SOFORTHILFE / RATGEBER**

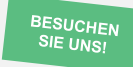

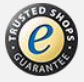